# **Table of Contents**

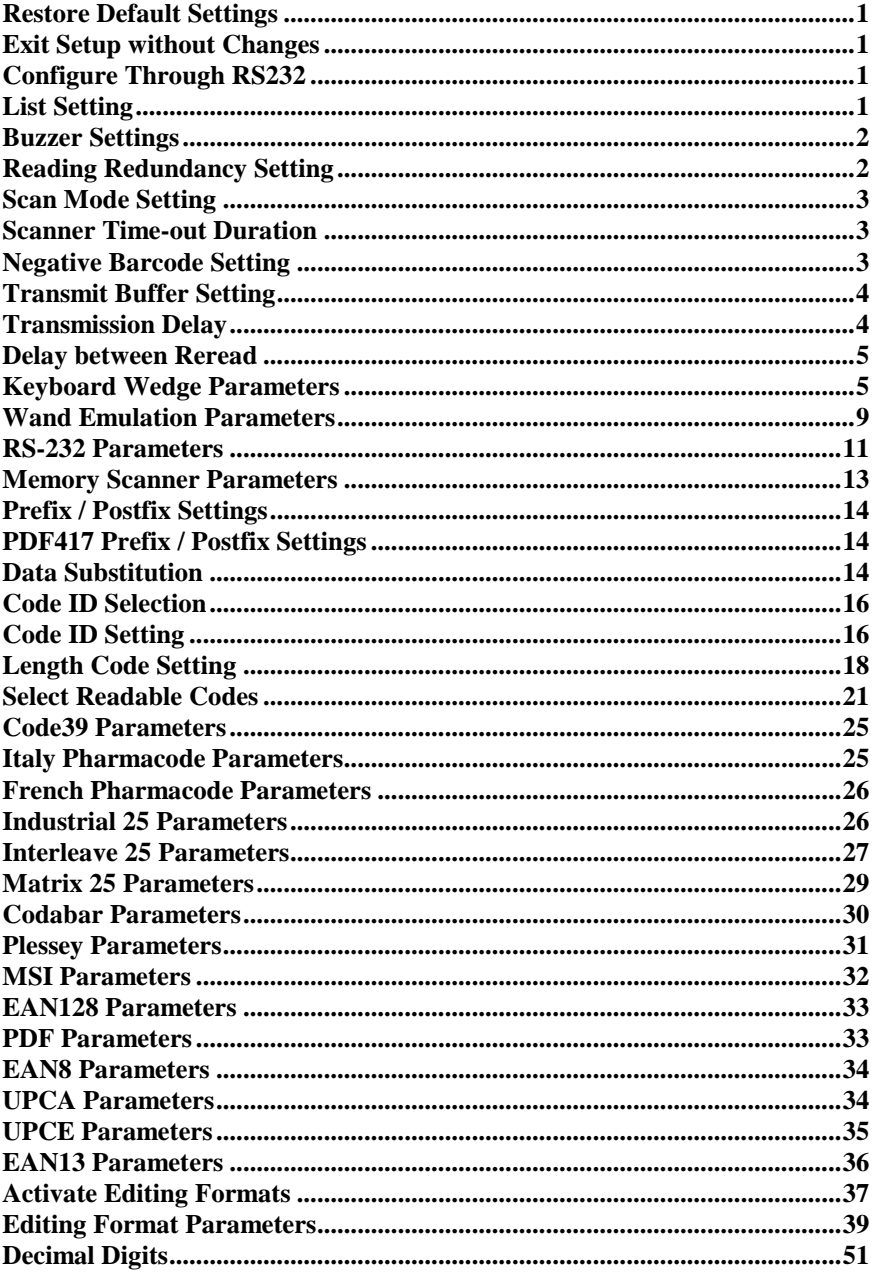

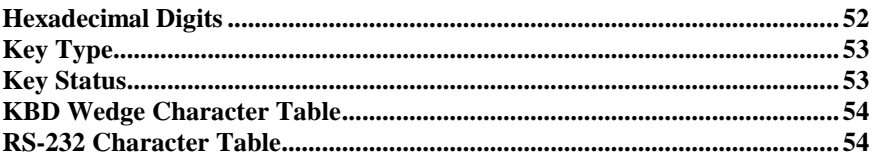

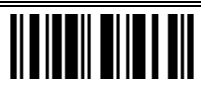

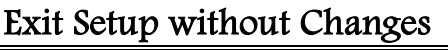

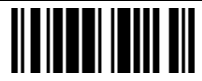

# Configure Through RS232

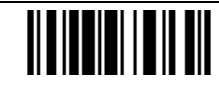

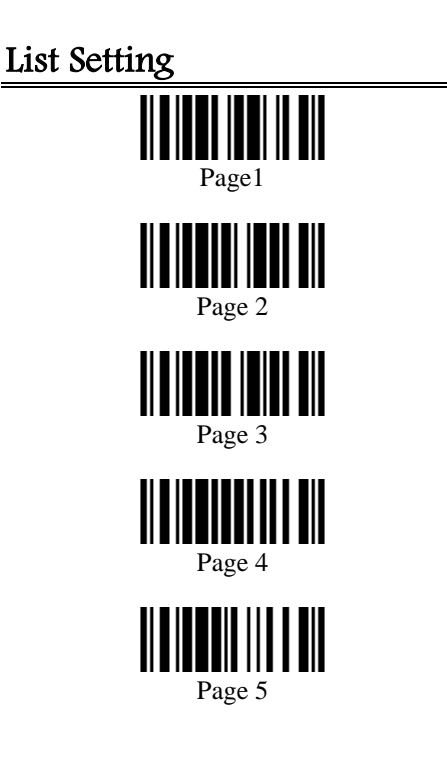

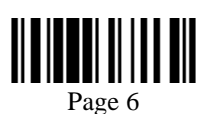

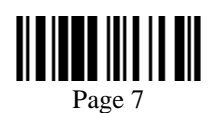

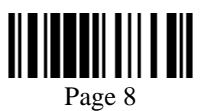

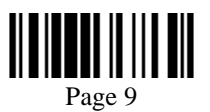

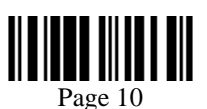

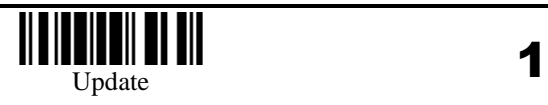

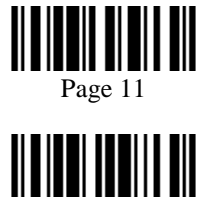

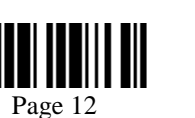

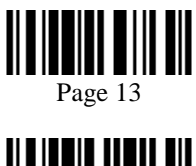

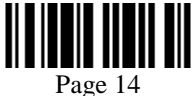

#### Buzzer Settings

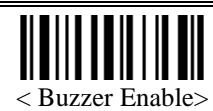

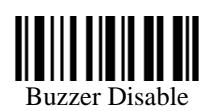

• Buzzer Frequency

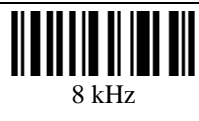

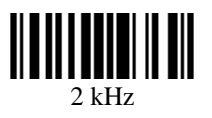

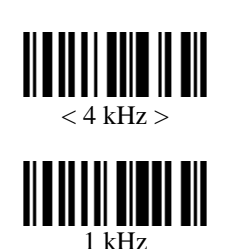

Reading Redundancy Setting

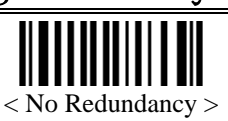

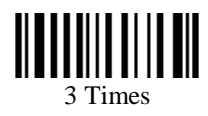

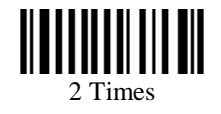

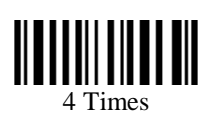

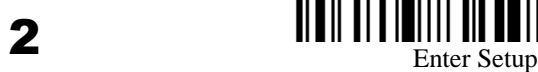

## Scan Mode Setting

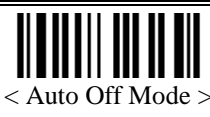

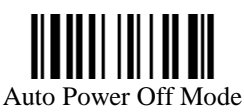

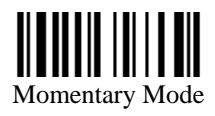

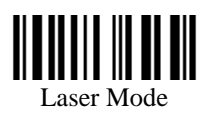

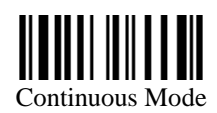

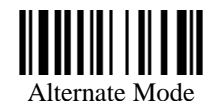

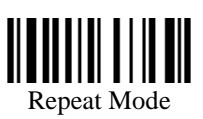

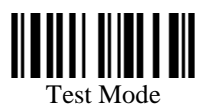

## Scanner Time**-**out Duration

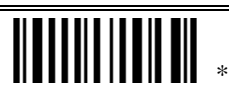

Programming Instructions : (1) Read the label. (2) Program the desired time-out duration by reading Decimal Digits on page 51. (3) Read the "Validate" label (also on page 51) to complete this setting.

## Negative Barcode Setting

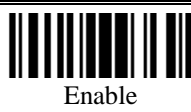

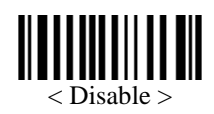

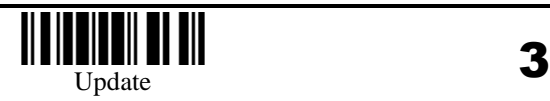

### Transmit Buffer Setting

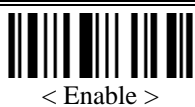

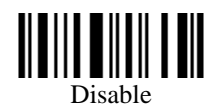

# Transmission Delay

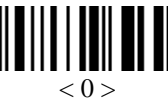

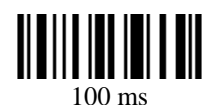

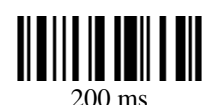

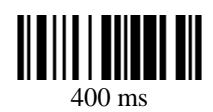

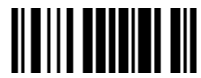

600 ms

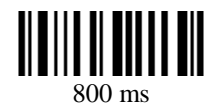

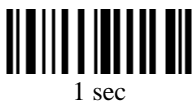

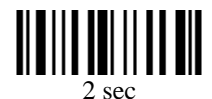

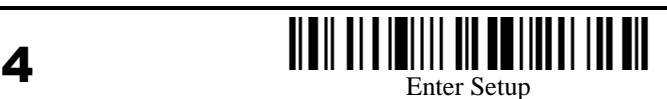

### Delay between Reread

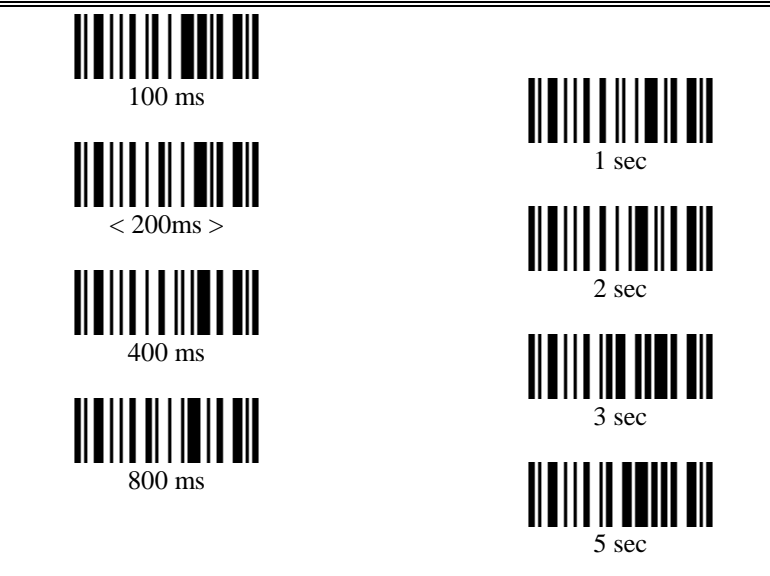

# Keyboard Wedge Parameters

Activate and Select Keyboard Type

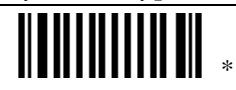

Programming Instructions : (1) Read the label. (2) Program the desired keyboard number (shown in the following table) by reading Decimal Digits on page 51. (3) Read the "Validate" label (also on page 51) to complete this setting.

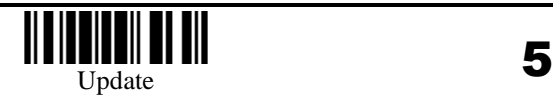

#### Keyboard Table

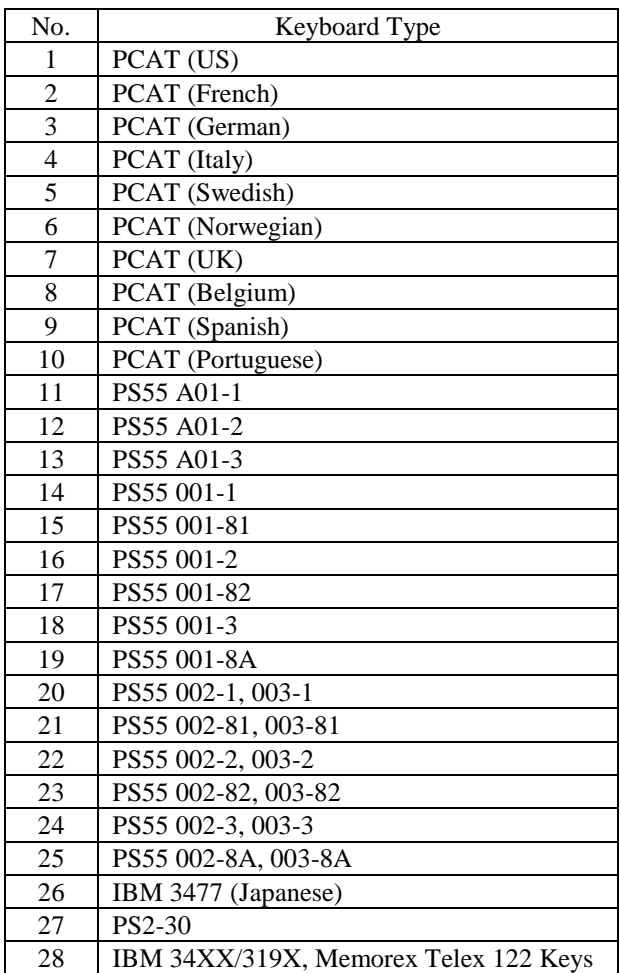

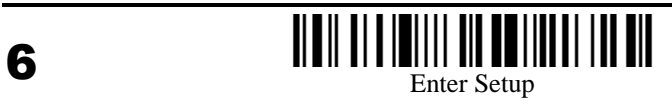

Keyboard Alphabets Layout

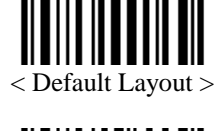

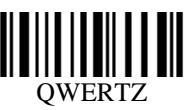

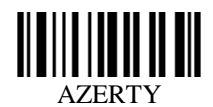

Keyboard Digits Layout

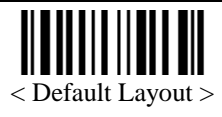

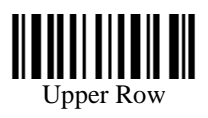

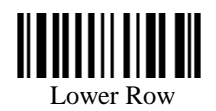

Keyboard Capital Lock Type

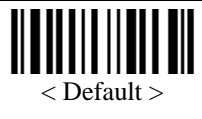

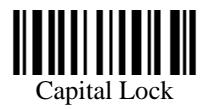

Capital Lock Setting

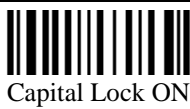

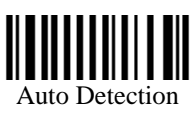

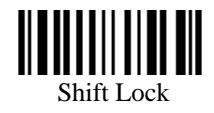

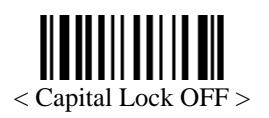

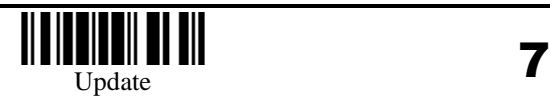

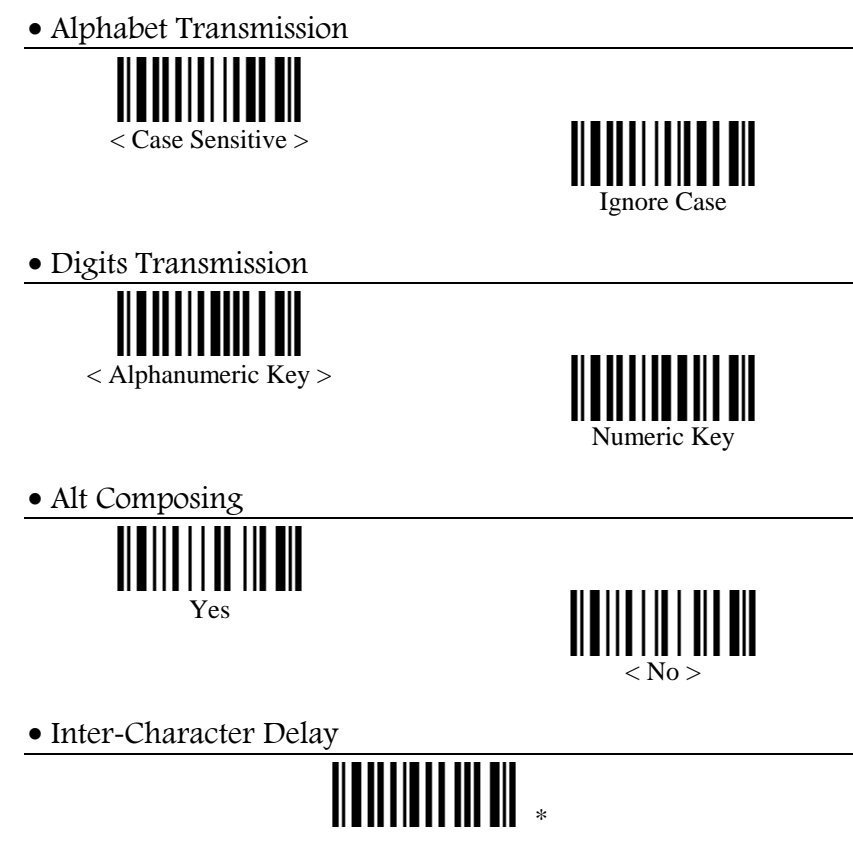

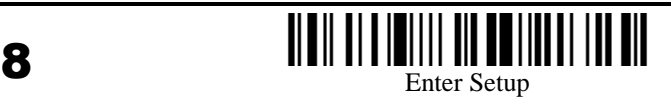

## Wand Emulation Parameters

Activate Wand Emulation

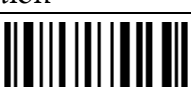

Normal Status

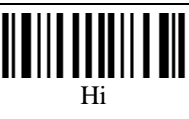

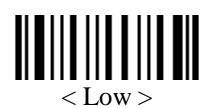

This parameter sets the transmission of space

• Bar Status

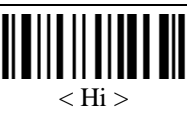

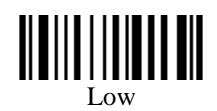

This parameter sets the transmission of bar

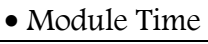

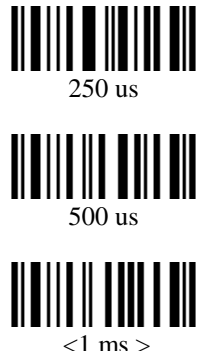

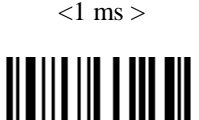

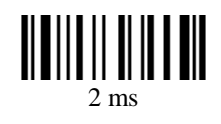

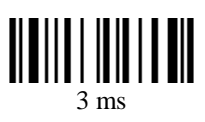

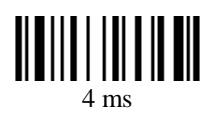

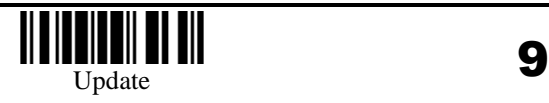

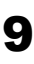

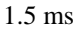

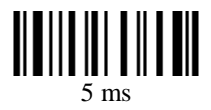

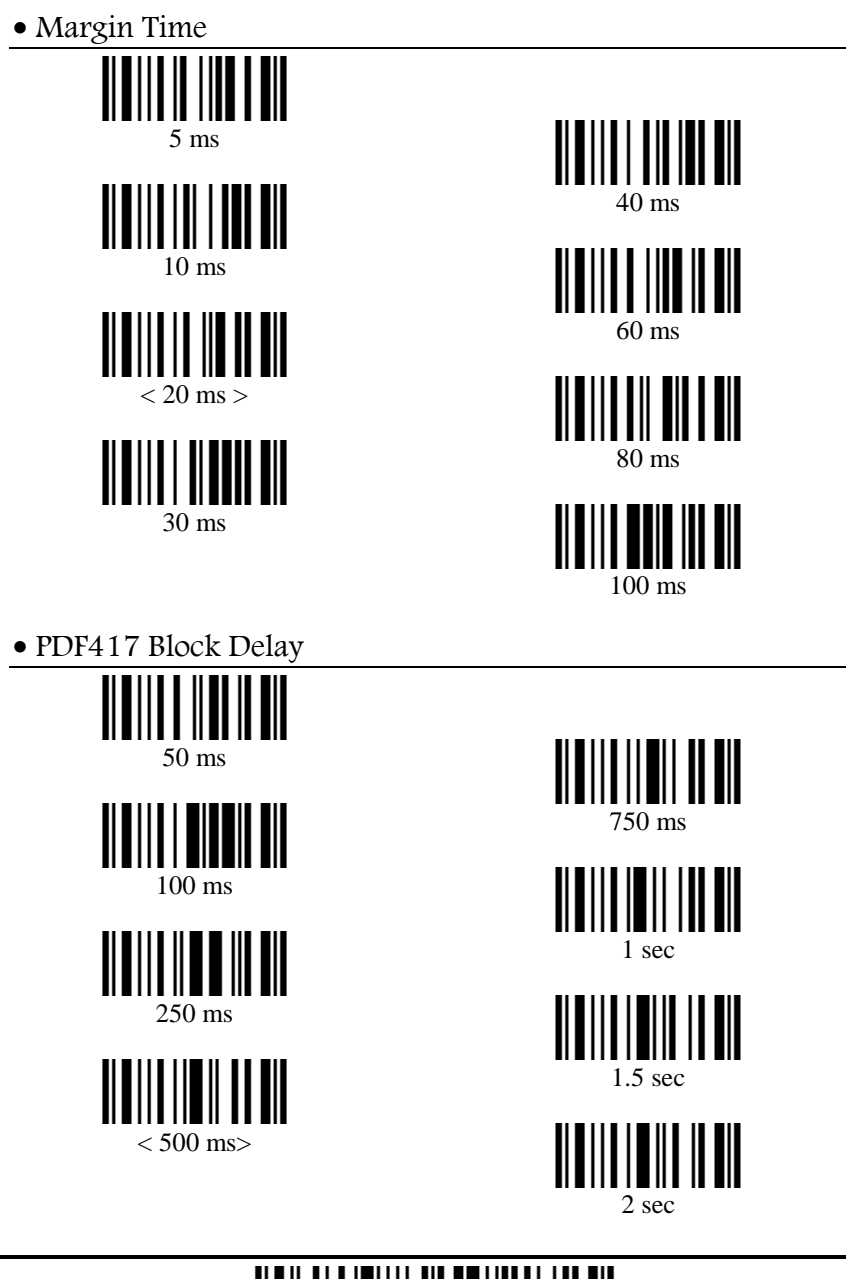

Activate RS232 Interface

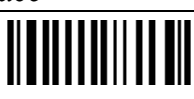

• Transmission Mode

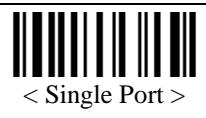

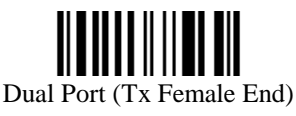

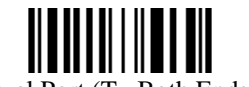

Dual Port (Tx Both Ends)

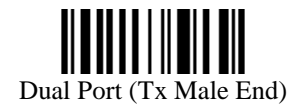

Baud Rate

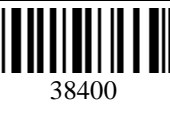

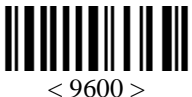

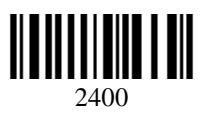

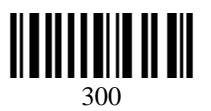

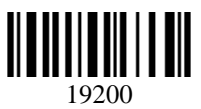

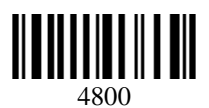

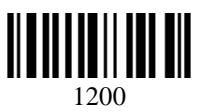

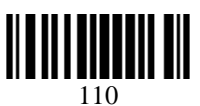

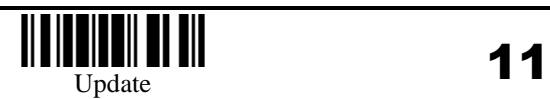

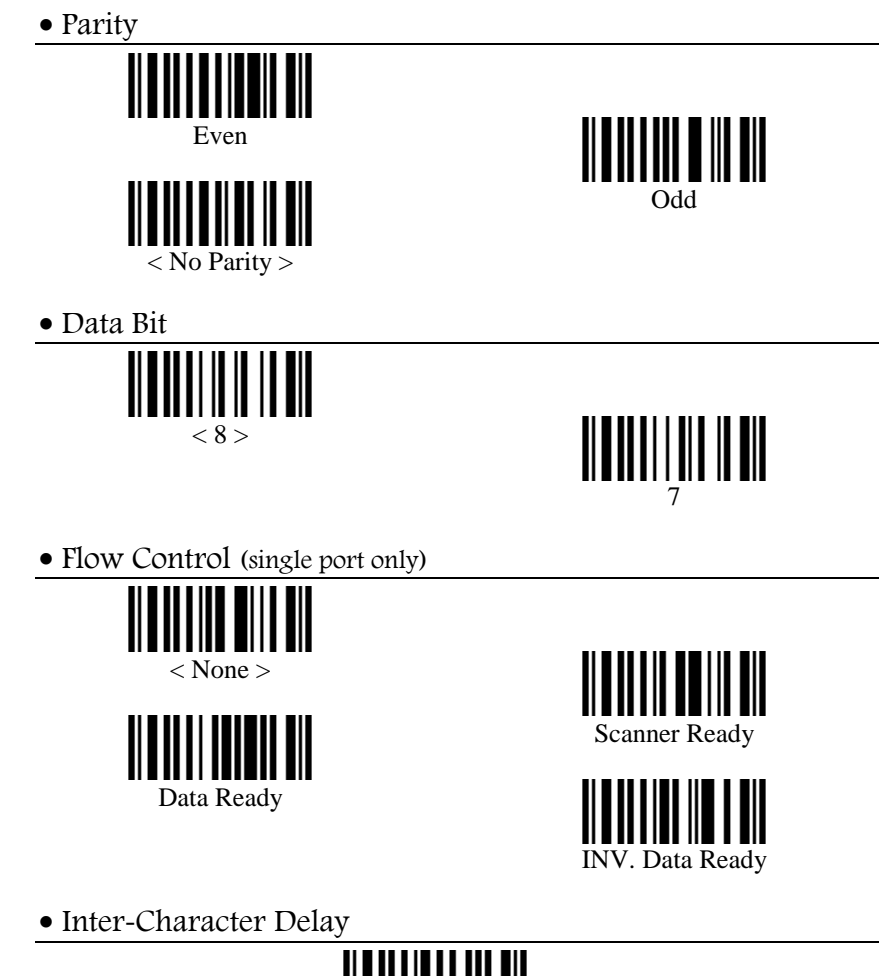

\*

## Memory Scanner Parameters

• Memory Mode

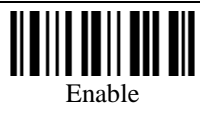

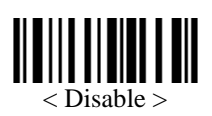

This parameter enables the storage of data in memory

• Clear Data

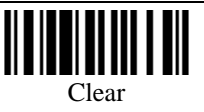

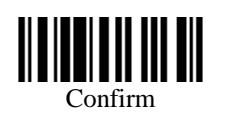

This parameter is used to Clear Data in Memory. BOTH labels must be scanned to erase the data

• Send Data

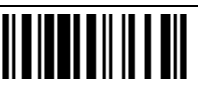

This parameter is used to transmit memory data to host

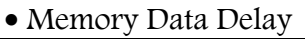

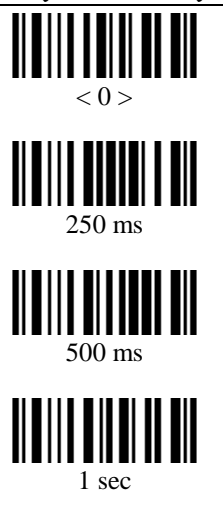

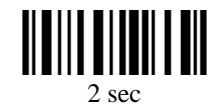

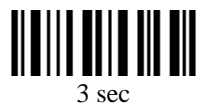

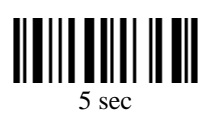

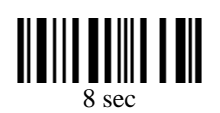

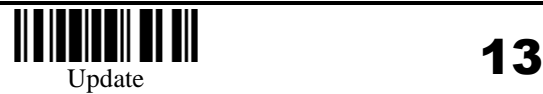

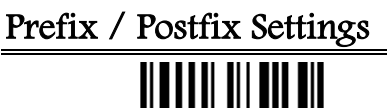

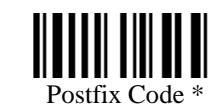

Enter up to 10 characters

Prefix Code \*

## PDF417 Prefix / Postfix Settings

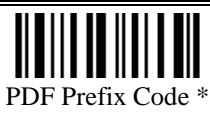

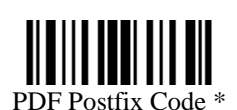

Enter up to 10 characters

Programming Instructions : (1) Read the label. (2) Program the desired character string by reading Hexadecimal Digits on page 52. One character consists of 2 hexadecimal digits. If keyboard interface is used, the associate key type/status can also be specified. The associate key type/status (if specified) must be selected before each character being programmed. (3) Read the "Validate" label (also on page 52) to complete this setting.

#### Data Substitution

14 Enter Setup • Substitution 1 (Enter up to 10 characters) String to be Replaced Replaced By • Substitution 2 (Enter up to 10 characters) String to be Replaced Replaced By

• Substitution 3 (Enter up to 10 characters)

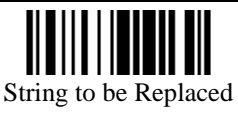

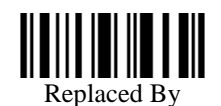

Substitution 4 (Enter up to 10 characters)

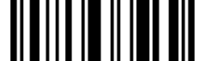

String to be Replaced

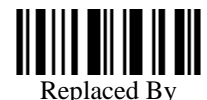

• Substitution 5 (Enter up to 10 characters)

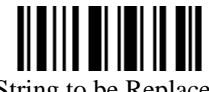

String to be Replaced

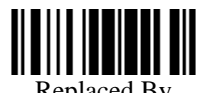

Replaced By

• Substitution 6 (Enter up to 10 characters)

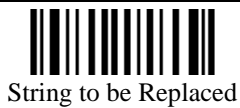

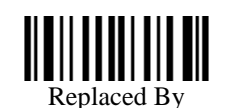

Programming Instructions : (1) Read the label. (2) Program the desired character string by reading Hexadecimal Digits on page 52. One character consists of 2 hexadecimal digits. (3) Read the "Validate" label (also on page 52) to complete this setting.

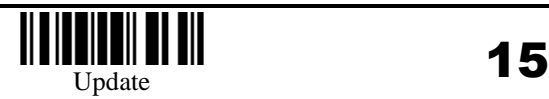

Clear All Code ID Settings

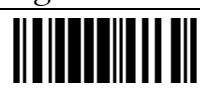

Select Code ID Set

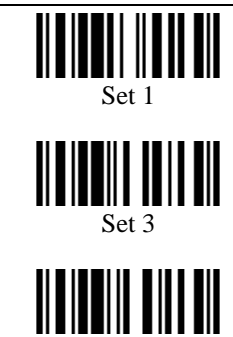

Set 5

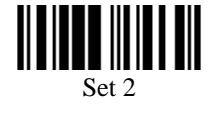

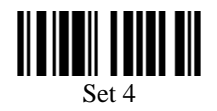

# Code ID Setting

Enables the setting of Code Id

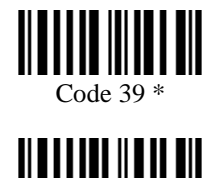

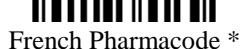

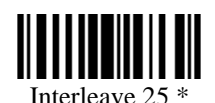

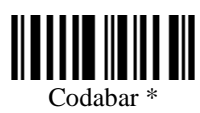

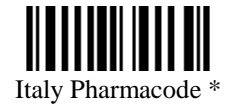

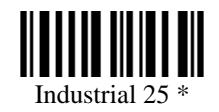

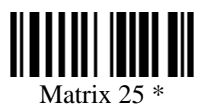

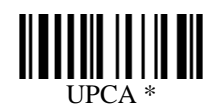

**16**  $\blacksquare$   $\blacksquare$ 

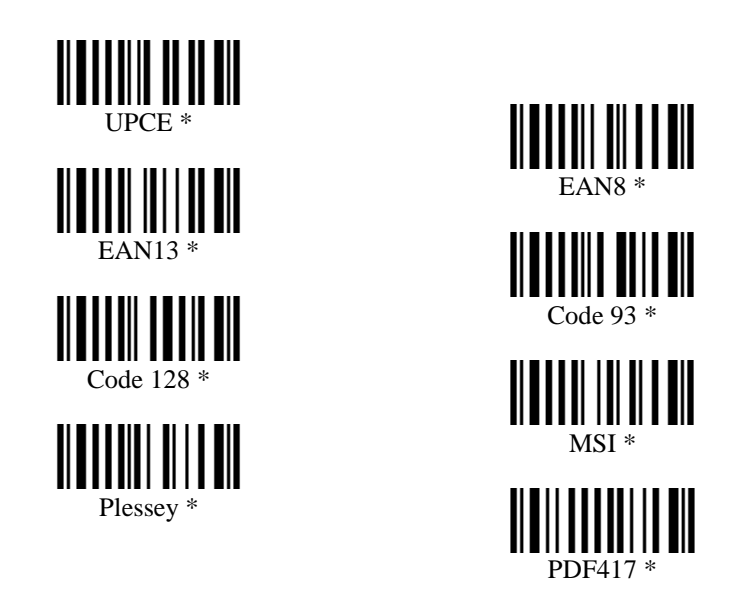

Programming Instructions : (1) Read the label. (2) Program the desired character string by reading Hexadecimal Digits on page 52. One character consists of 2 hexadecimal digits. If keyboard interface is used, the associate key type/status can also be specified. The associate key type/status (if specified) must be selected before each character being programmed. (3) Read the "Validate" label (also on page 52) to complete this setting.

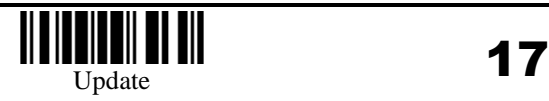

# Length Code Setting (2 digits)

Code 39 Length Code

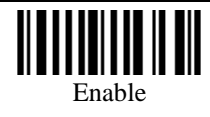

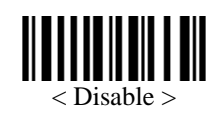

Italy Pharmacode Length Code

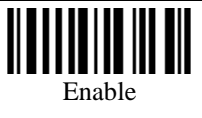

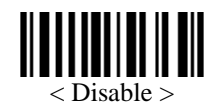

French Pharmacode Length Code

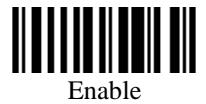

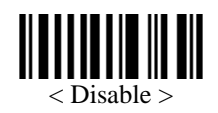

• Industrial 25 Length Code

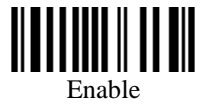

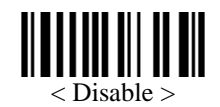

· Interleave 25 Length Code

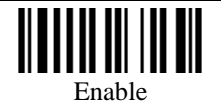

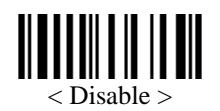

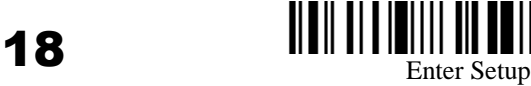

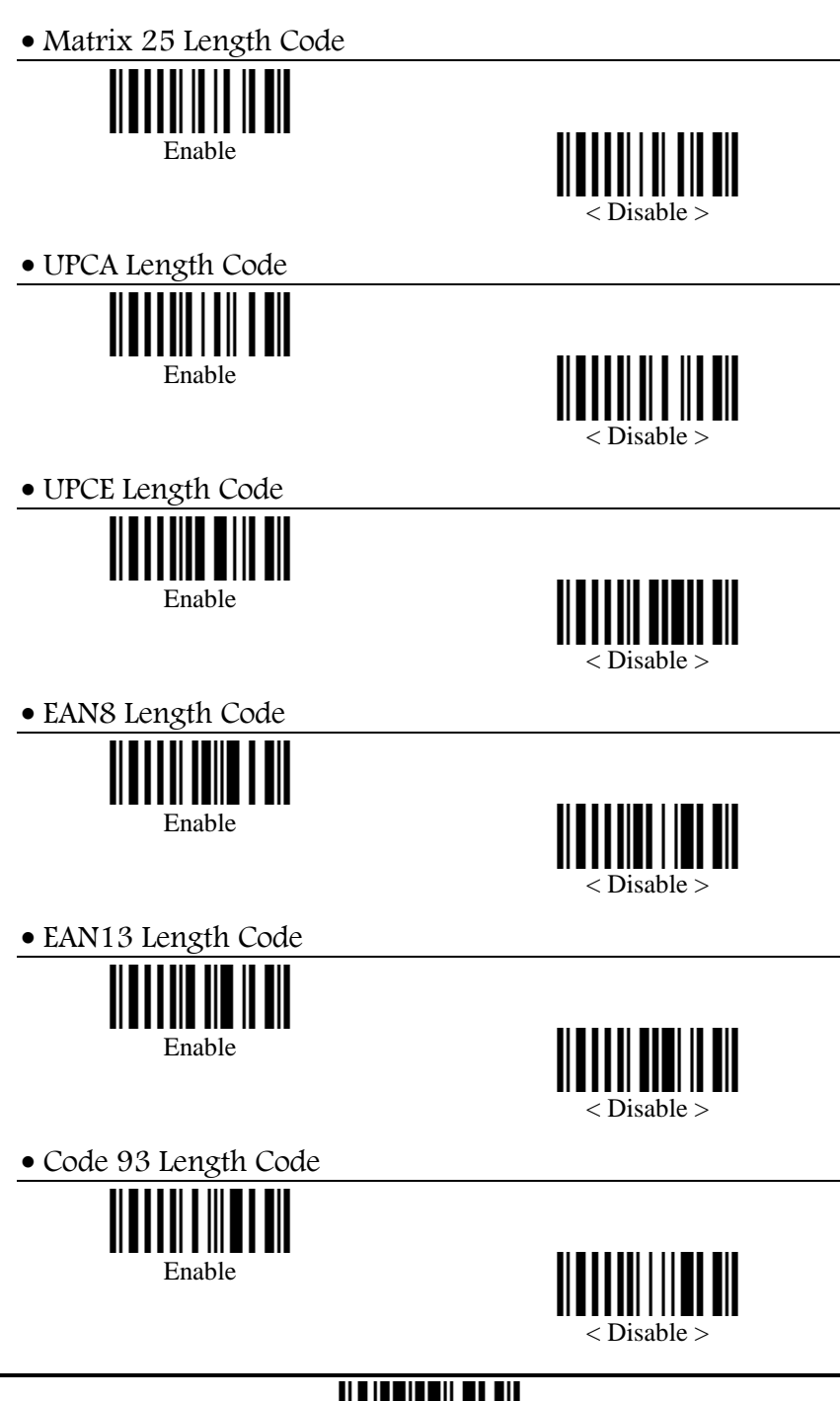

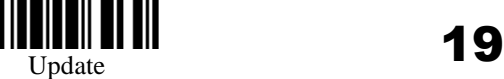

Code 128 Length Code

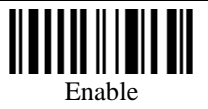

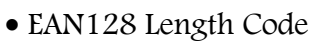

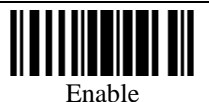

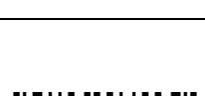

< Disable >

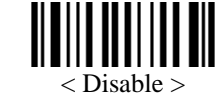

MSI Length Code

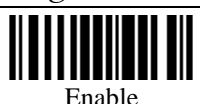

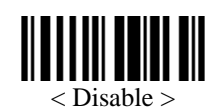

Plessey Length Code

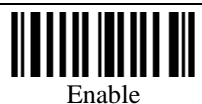

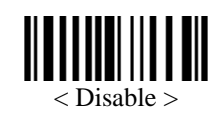

• PDF417 Length Code (4 Digits)

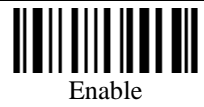

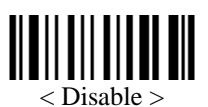

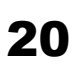

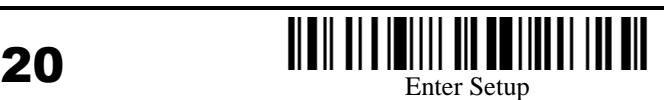

## Select Readable Codes

 Code 39 < Enable > ║ Disable • Italy Pharmacode ║ Enable < Disable > French Pharmacode Enable < Disable > • Industrial 25 < Enable > ║║ Disable • Interleave 25 **TIIII TIII** < Enable > Disable

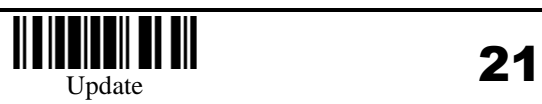

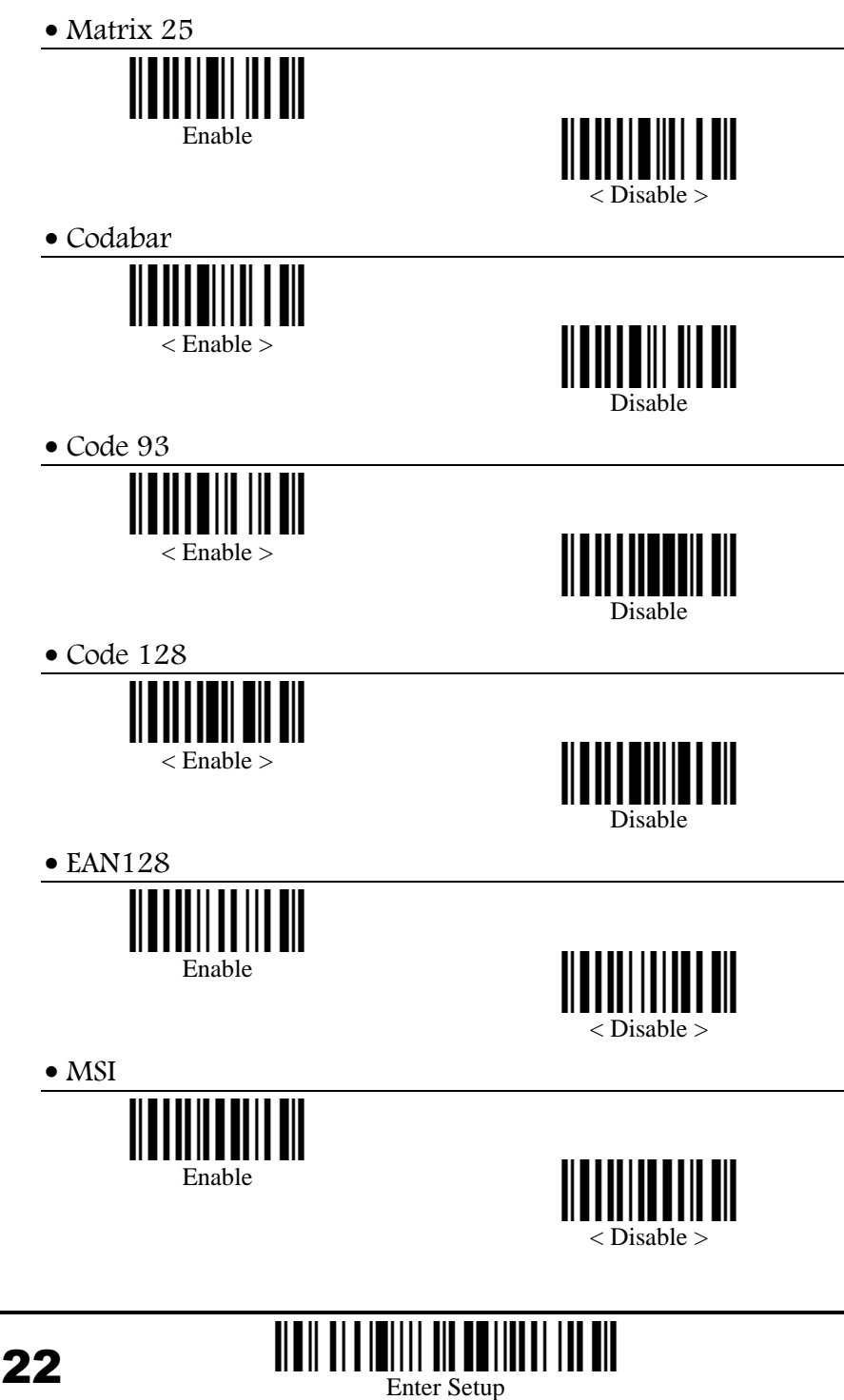

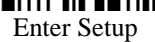

• Plessey

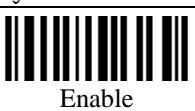

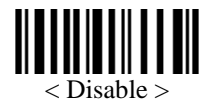

UPCA

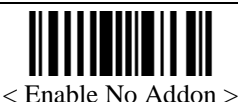

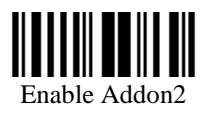

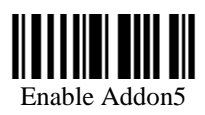

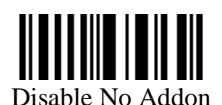

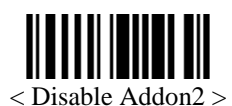

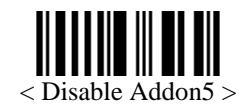

UPCE

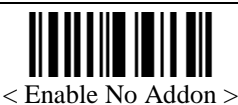

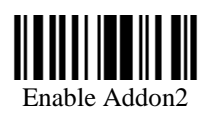

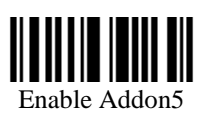

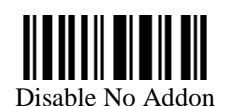

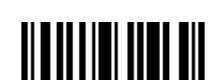

< Disable Addon2 >

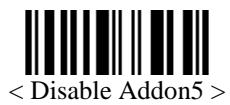

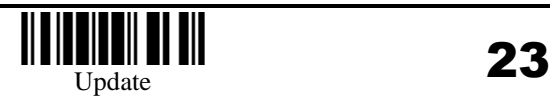

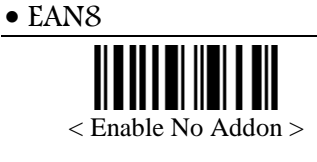

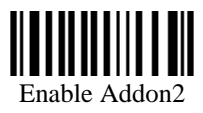

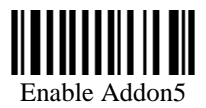

• EAN13

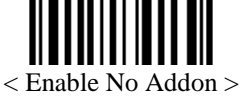

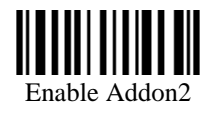

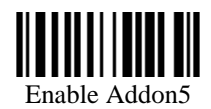

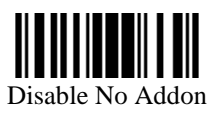

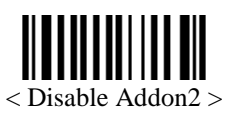

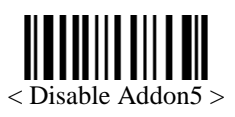

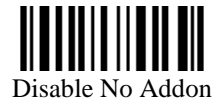

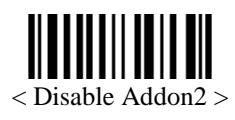

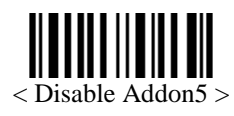

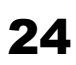

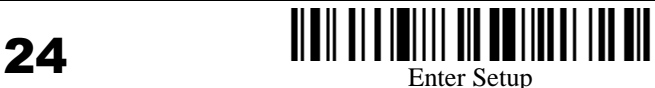

#### Code39 Parameters

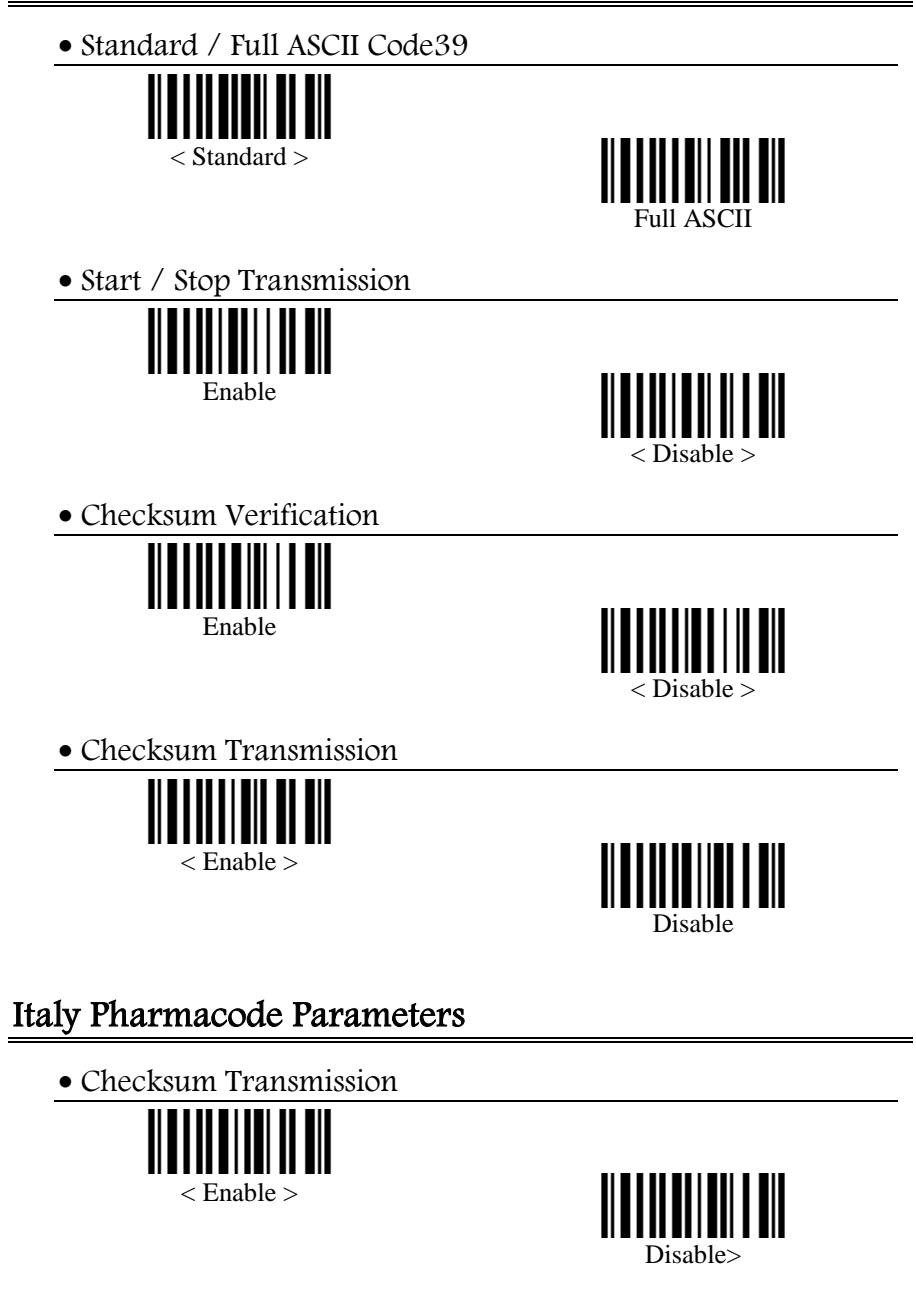

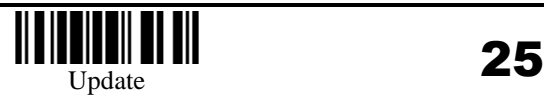

### French Pharmacode Parameters

Checksum Transmission

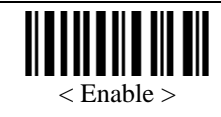

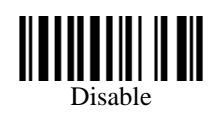

#### Industrial 25 Parameters

Start / Stop Selection

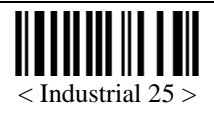

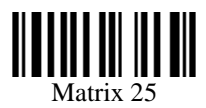

Checksum Verification

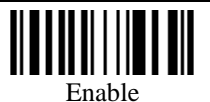

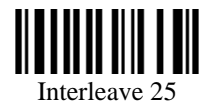

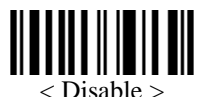

Checksum Transmission

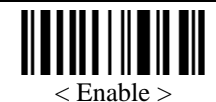

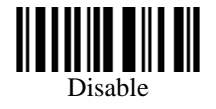

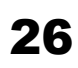

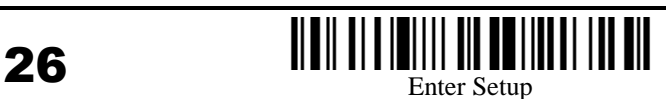

• Max / Min Code Length Qualification

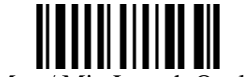

Select Max / Min Length Qualification

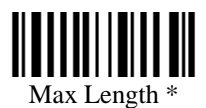

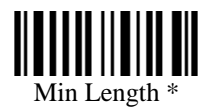

Fixed Code Length Qualification

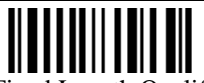

Select Fixed Length Qualification

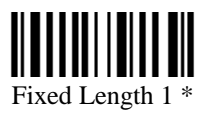

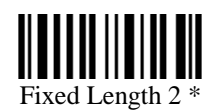

Programming Instructions : (1) Read the label. (2) Program the desired length by reading Decimal Digits on page 51. (3) Read the "Validate" label (also on page 51) to complete this setting.

#### Interleave 25 Parameters

Start / Stop Selection

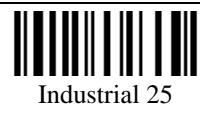

Matrix 25

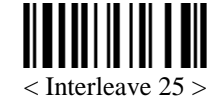

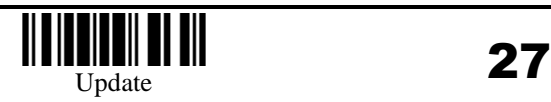

Checksum Verification

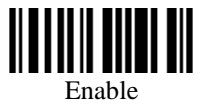

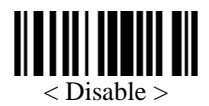

Checksum Transmission

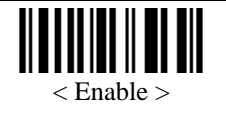

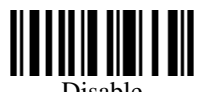

Disable

• Max / Min Code Length Qualification

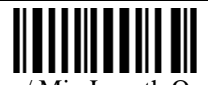

Select Max / Min Length Qualification

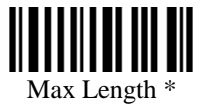

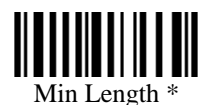

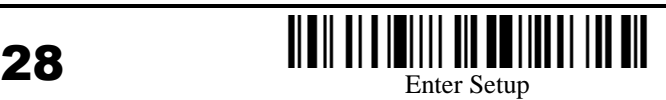

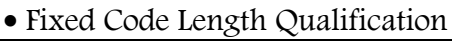

Fixed Length 1 \*

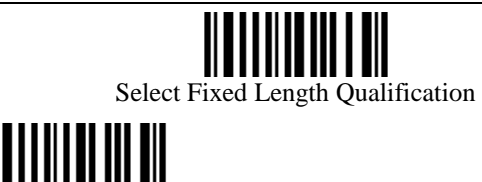

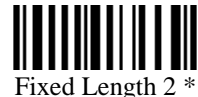

Programming Instructions : (1) Read the label. (2) Program the desired length by reading Decimal Digits on page 51. (3) Read the "Validate" label (also on page 51) to complete this setting.

## Matrix 25 Parameters

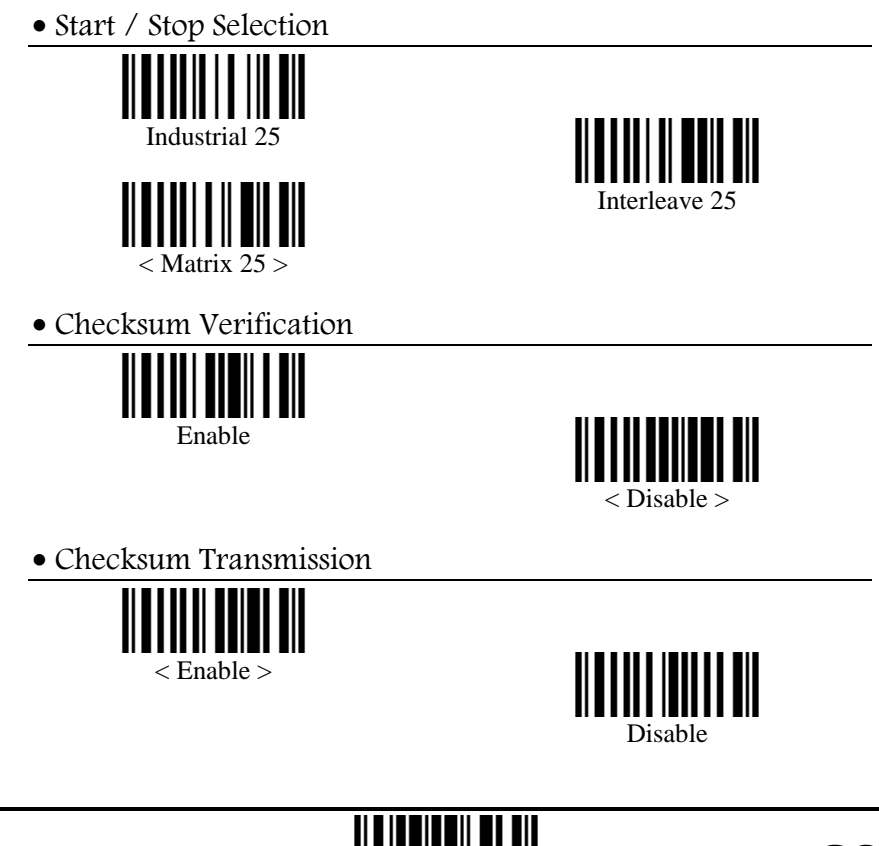

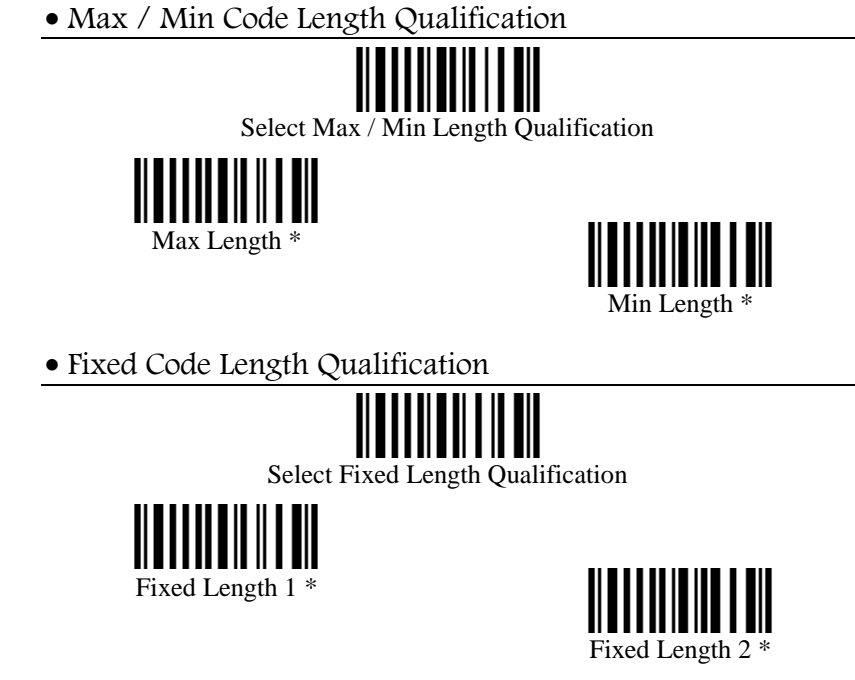

Programming Instructions : (1) Read the label. (2) Program the desired length by reading Decimal Digits on page 51. (3) Read the "Validate" label (also on page 51) to complete this setting.

#### Codabar Parameters

• Start / Stop Transmission

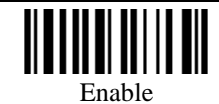

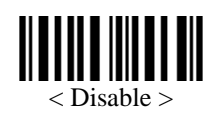

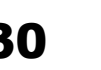

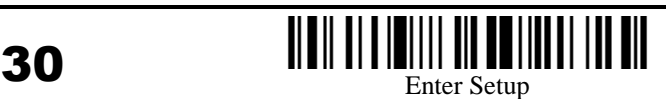

Start / Stop Selection

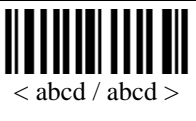

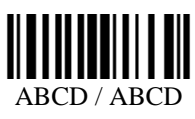

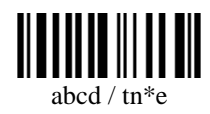

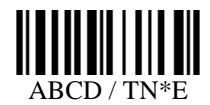

## Plessey Parameters

Convert to UK Plessey

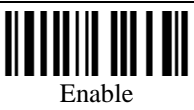

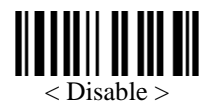

Checksum Transmission

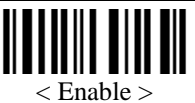

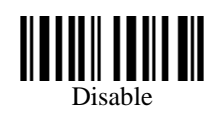

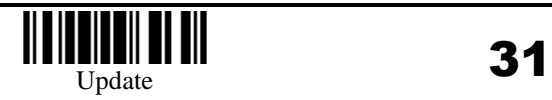

#### MSI Parameters

 Checksum Verification  $<$  Single Modulo 10  $>$ Double Modulo 10 Modulo 11 & 10 Checksum Transmission < Last digit not Transmitted > Transmitted Last 2 Digits not Transmitted • Max / Min Code Length Qualification Select Max / Min Length Qualification Max Length \*

Min Length \*

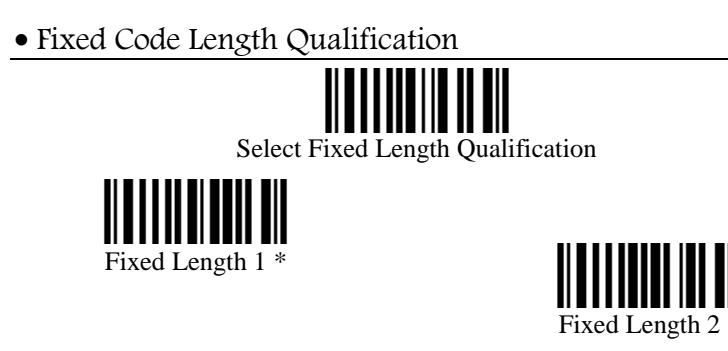

Programming Instructions : (1) Read the label. (2) Program the desired length by reading Decimal Digits on page 51. (3) Read the "Validate" label (also on page 51) to complete this setting.

# EAN128 Parameters

Field Separator

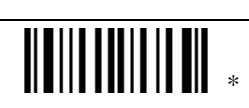

Programming Instructions : (1) Read the label. (2) Program the desired character string by reading Hexadecimal Digits on page 52. One character consists of 2 hexadecimal digits. If keyboard interface is used, the associate key type/status can also be specified. The associate key type/status (if specified) must be selected before each character being programmed. (3) Read the "Validate" label (also on page 52) to complete this setting.

# PDF Parameters

Escape Character

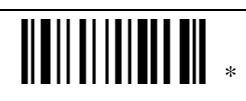

Programming Instructions : (1) Read the label. (2) Program the desired character string by reading Hexadecimal Digits on page 52. One character consists of 2 hexadecimal digits. If keyboard interface is used, the associate key type/status can also be specified. The associate key type/status (if specified) must be selected before each character being programmed. (3) Read the "Validate" label (also on page 52) to complete this setting.

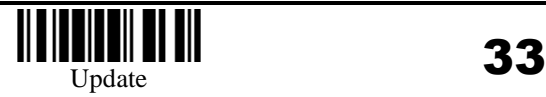

#### EAN8 Parameters

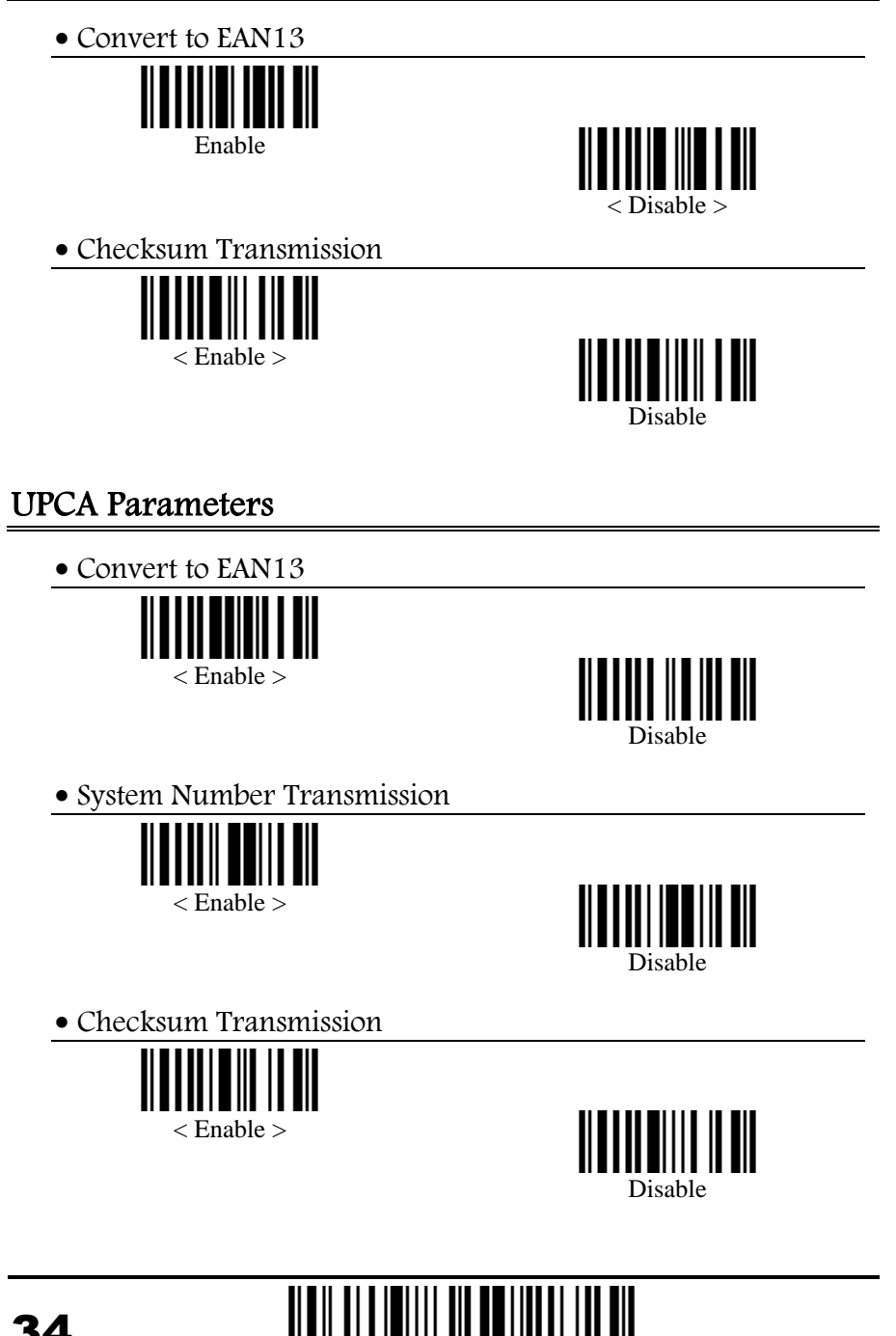

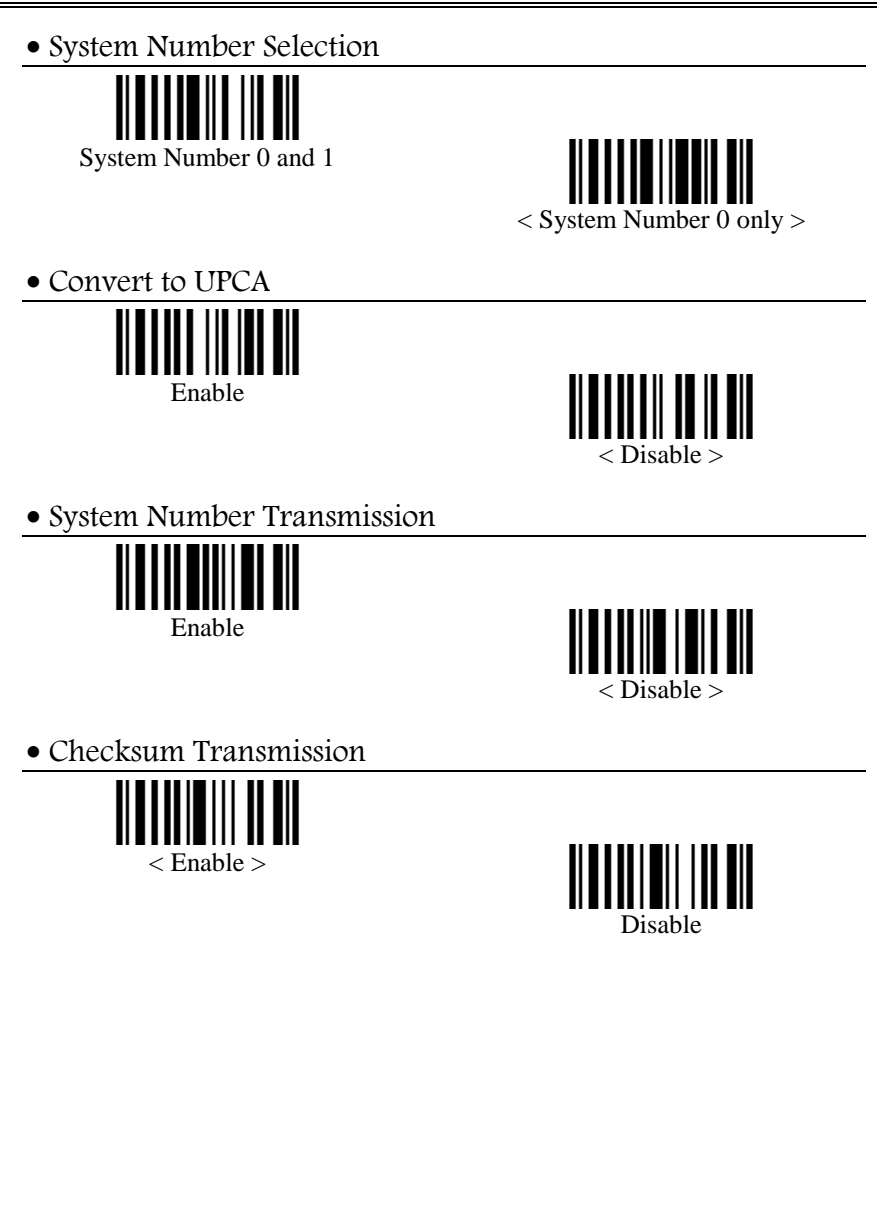

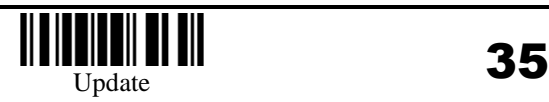

#### EAN13 Parameters

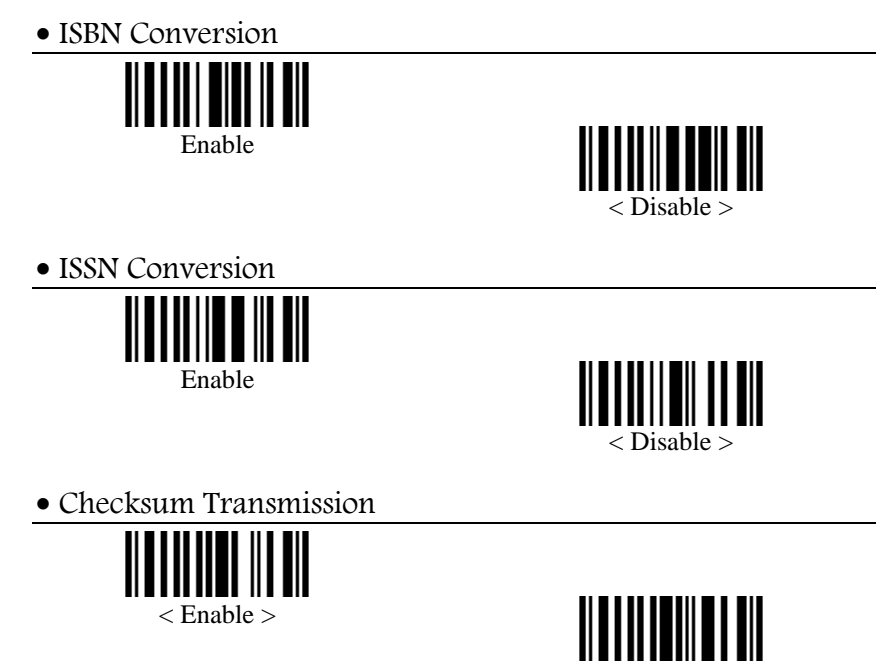

Disable

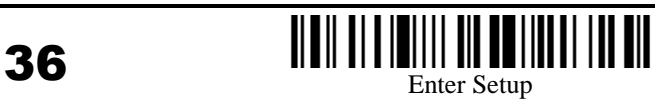

# Activate Editing Formats

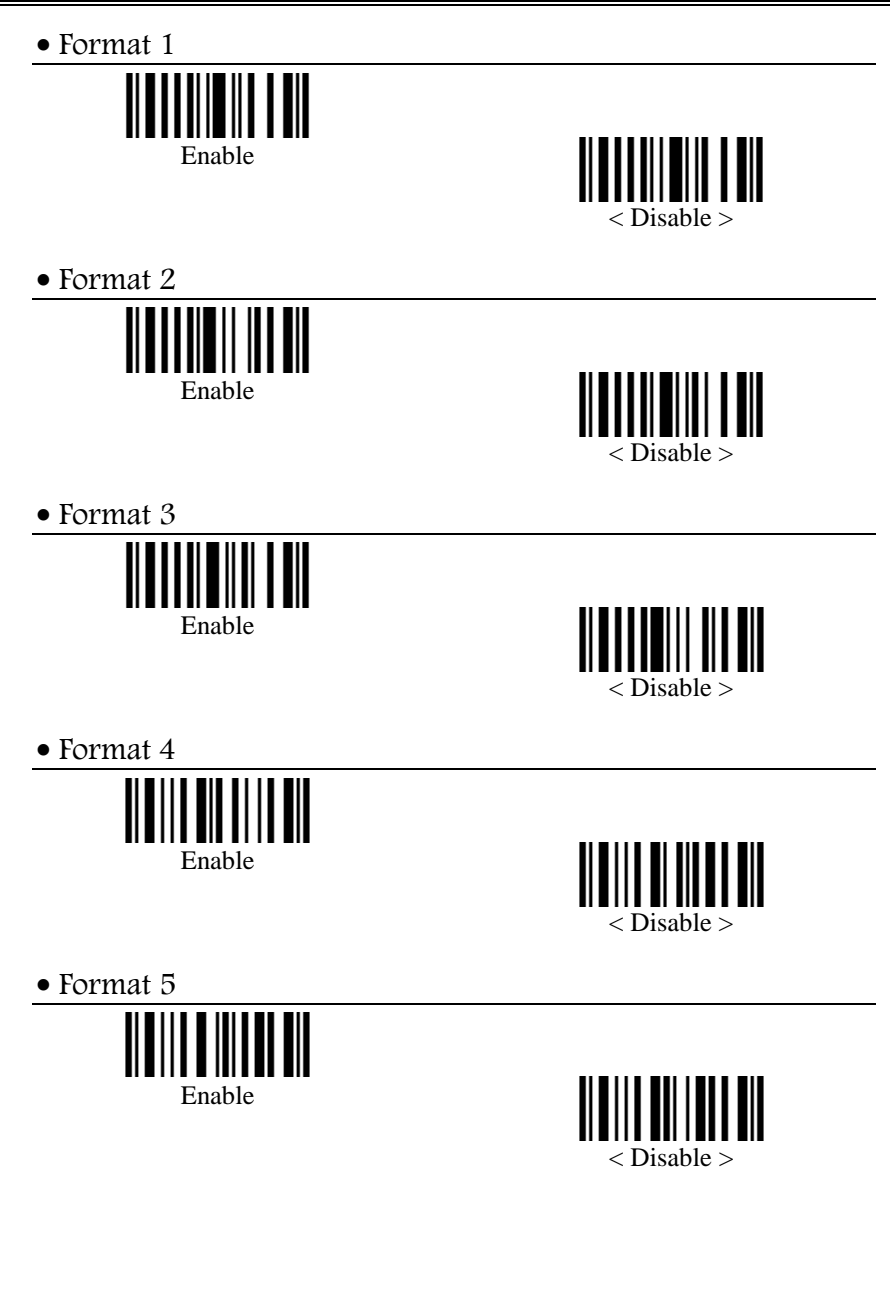

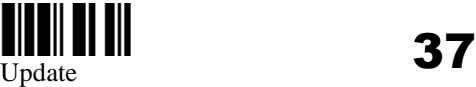

 Format 6 IIII ∥ Enable < Disable > • Format 7  $\overline{\mathbb{H}}$ Enable < Disable > Exclusive Data Editing Yes  $<$  No  $>$ 

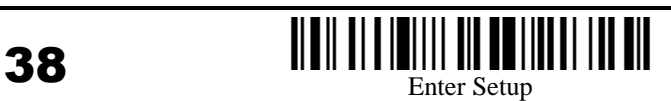

## Editing Format Parameters

Format Selection

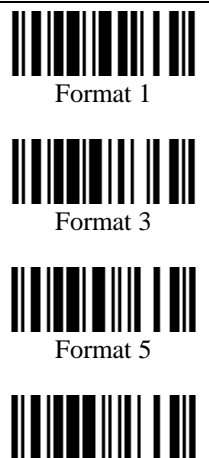

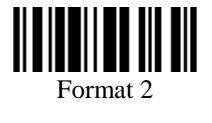

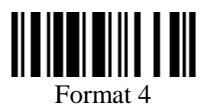

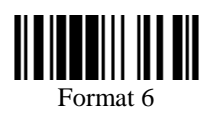

Restore Default Format

Format 7

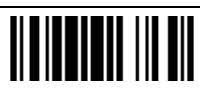

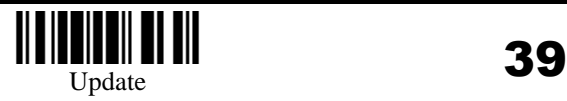

• Applicable Data Length (up to 4 digits)

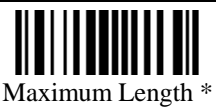

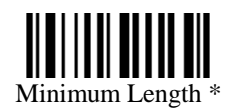

Programming Instructions : (1) Read the label. (2) Program the desired length by reading Decimal Digits on page 51. (3) Read the "Validate" label (also on page 51) to complete this setting.

Matching String of Applicable Data

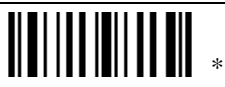

Programming Instructions : (1) Read the label. (2) Program the desired character string by reading Hexadecimal Digits on page 52. One character consists of 2 hexadecimal digits. (3) Read the "Validate" label (also on page 52) to complete this setting.

Location of Matching String

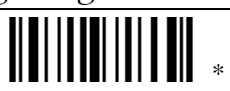

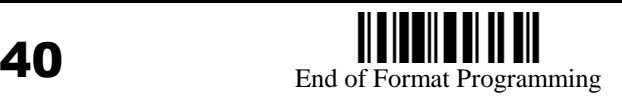

Total Number of Fields

 

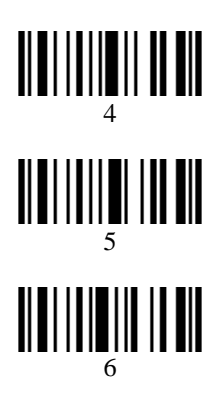

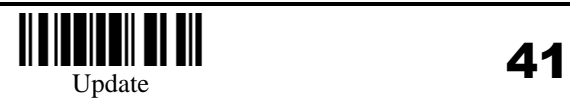

Applicable Code Type

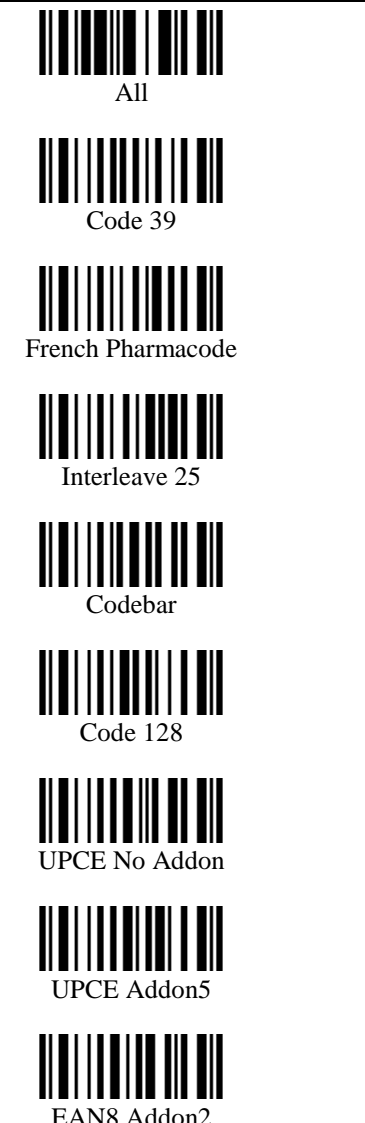

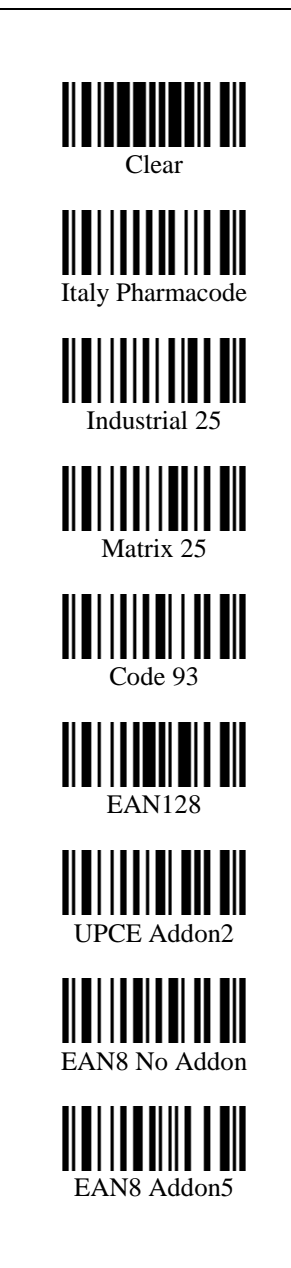

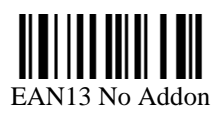

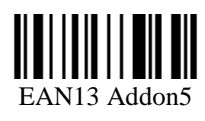

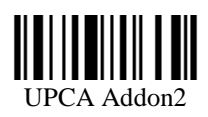

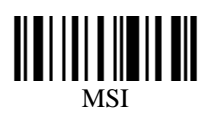

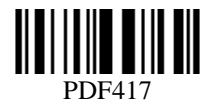

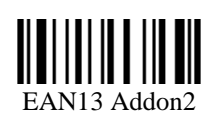

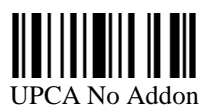

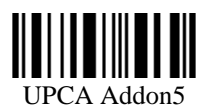

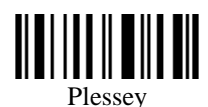

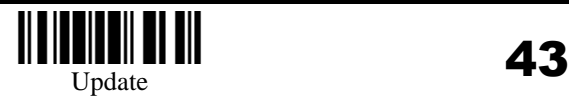

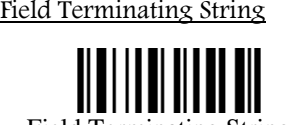

Divide Field by

Field Terminating String \*

Programming Instructions : (1) Read the label. (2) Program the desired character string by reading Hexadecimal Digits on page 52. One character consists of 2 hexadecimal digits. (3) Read the "Validate" label (also on page 52) to complete this setting.

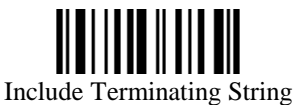

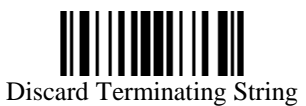

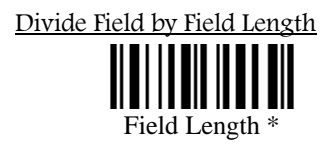

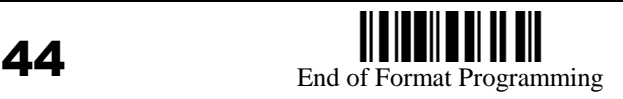

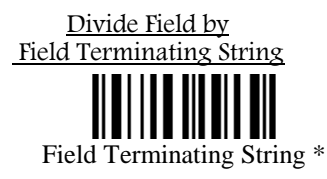

Programming Instructions : (1) Read the label. (2) Program the desired character string by reading Hexadecimal Digits on page 52. One character consists of 2 hexadecimal digits. (3) Read the "Validate" label (also on page 52) to complete this setting.

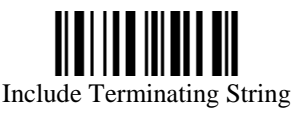

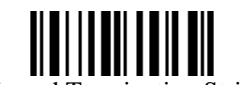

Discard Terminating String

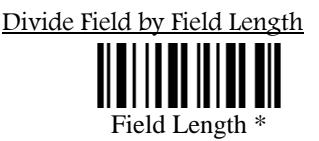

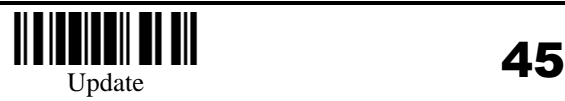

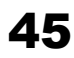

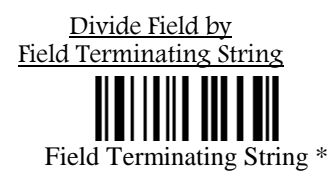

Programming Instructions : (1) Read the label. (2) Program the desired character string by reading Hexadecimal Digits on page 52. One character consists of 2 hexadecimal digits. (3) Read the "Validate" label (also on page 52) to complete this setting.

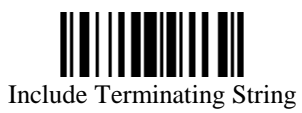

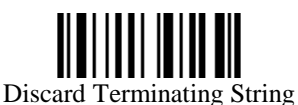

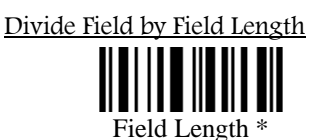

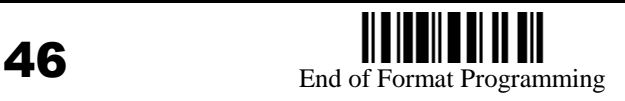

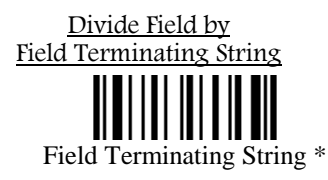

Programming Instructions : (1) Read the label. (2) Program the desired character string by reading Hexadecimal Digits on page 52. One character consists of 2 hexadecimal digits. (3) Read the "Validate" label (also on page 52) to complete this setting.

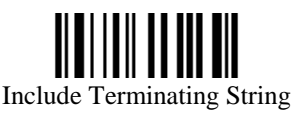

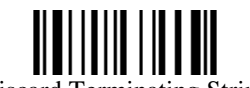

Discard Terminating String

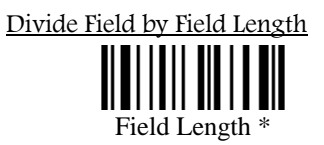

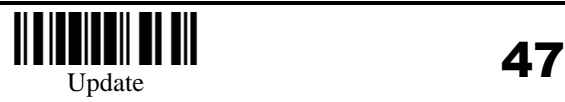

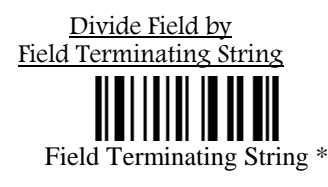

Programming Instructions : (1) Read the label. (2) Program the desired character string by reading Hexadecimal Digits on page 52. One character consists of 2 hexadecimal digits. (3) Read the "Validate" label (also on page 52) to complete this setting.

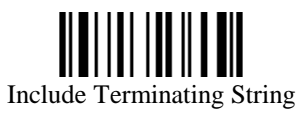

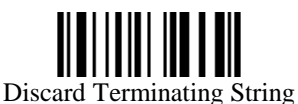

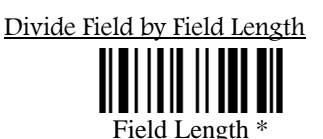

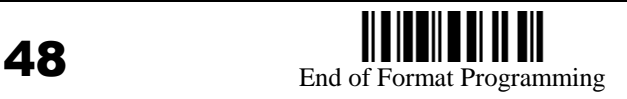

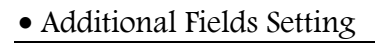

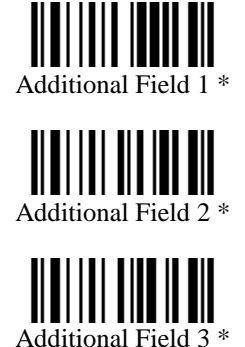

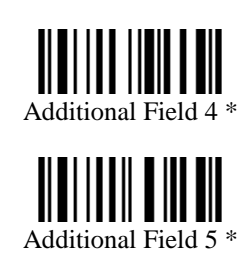

Programming Instructions : (1) Read the label. (2) Program the desired character string by reading Hexadecimal Digits on page 52. One character consists of 2 hexadecimal digits. If keyboard interface is used, the associate key type/status can also be specified. The associate key type/status (if specified) must be selected before each character being programmed. (3) Read the "Validate" label (also on page 52) to complete this setting.

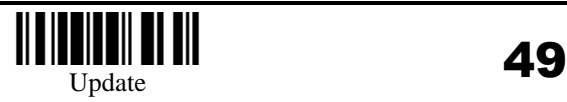

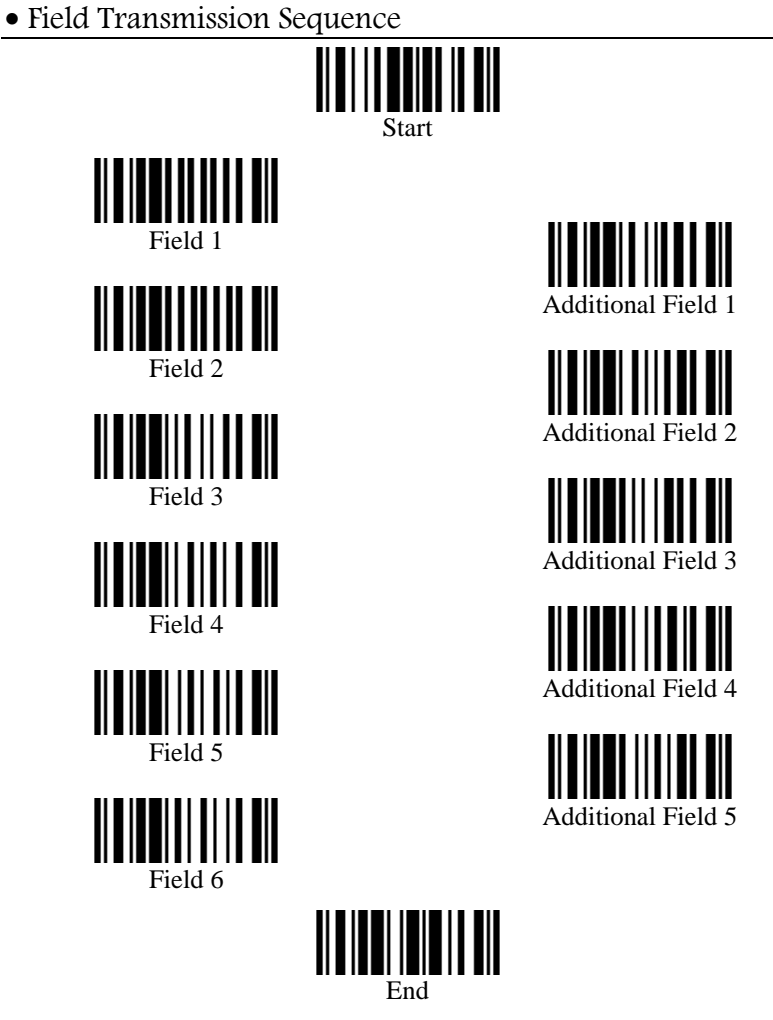

Programming Instructions : (1) Read the "Start" label. (2) Program the desired transmission sequence by reading the Field / Additional Field labels. (3) Read the "End" label to complete this setting.

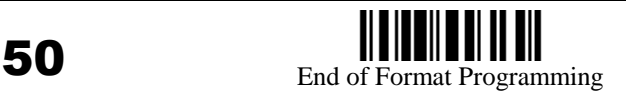

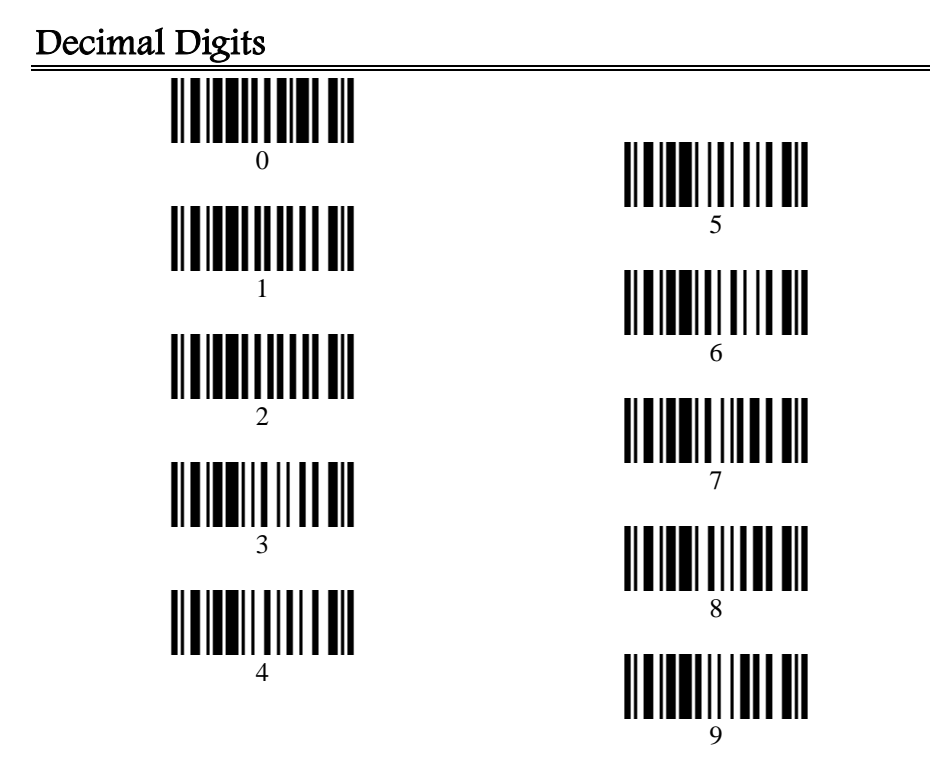

Validate

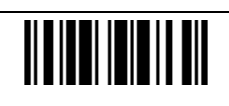

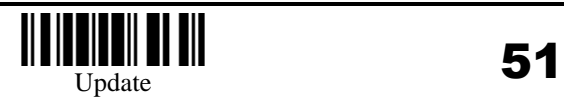

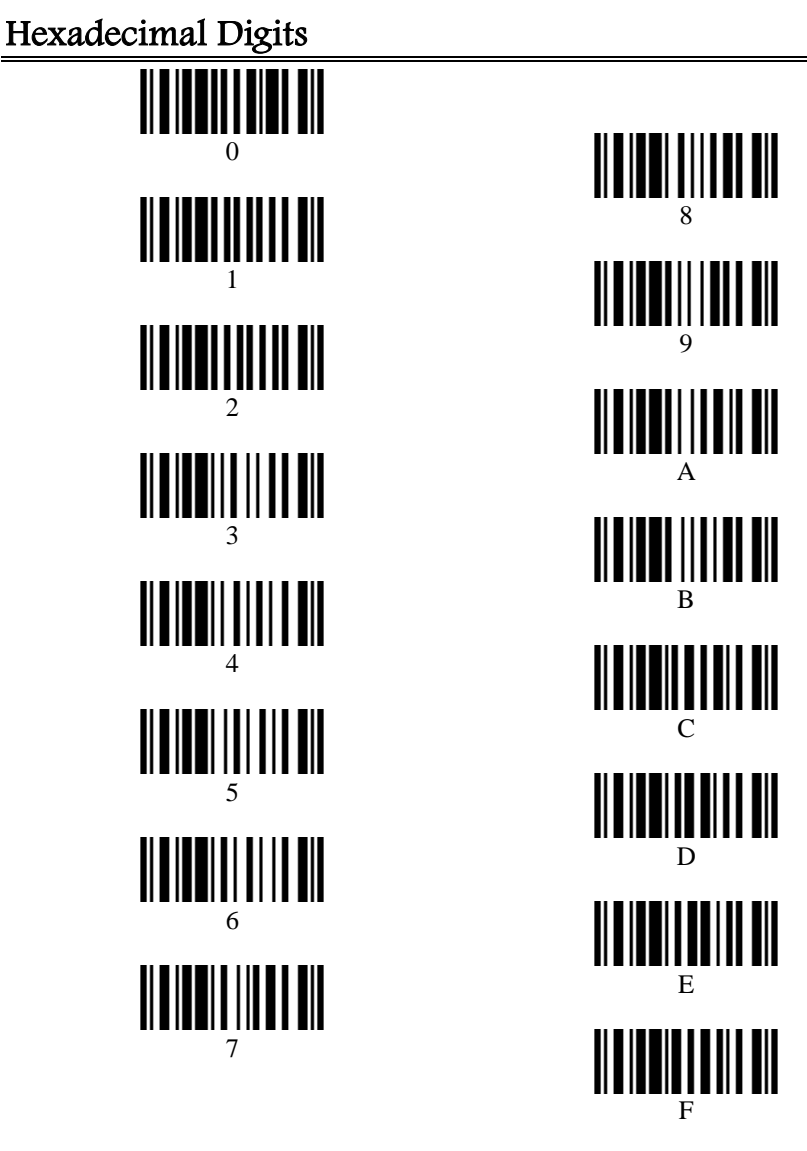

• Validate

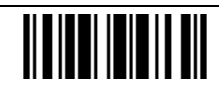

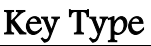

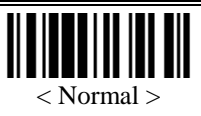

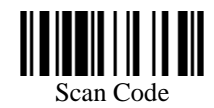

#### Key Status

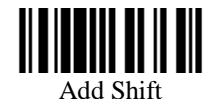

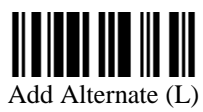

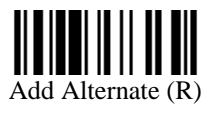

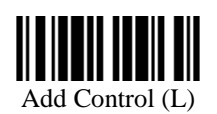

 $\overline{\phantom{a}}$ 

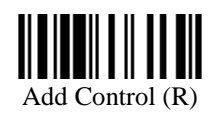

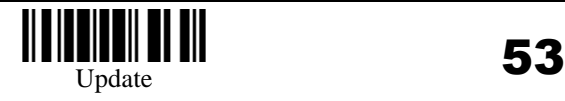

#### KBD Wedge Character Table

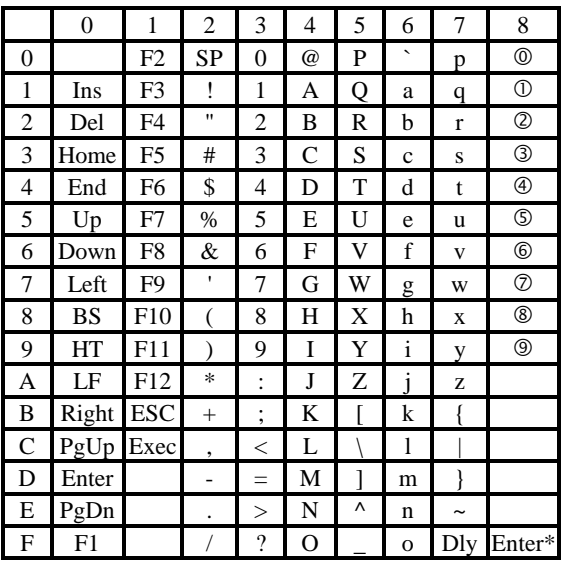

Dly : Delay 100 ms

Enter\* : Enter Key of the Numeric Key Pad **… :** Digits of Numeric Key Pad

#### RS**-**232 Character Table

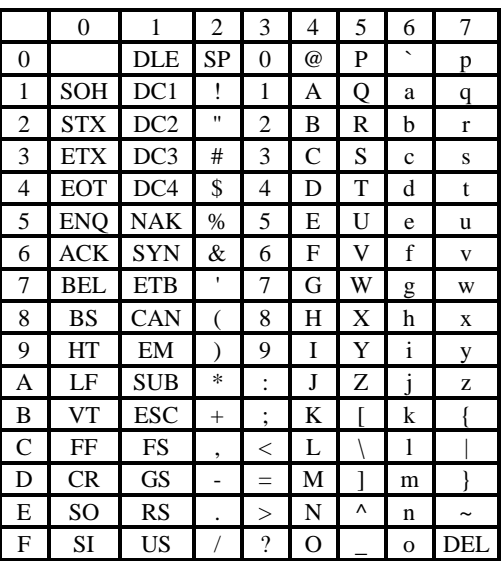

**54 IIII IIIIIIIIIIIIIIIIIIIIIIIIIII** 

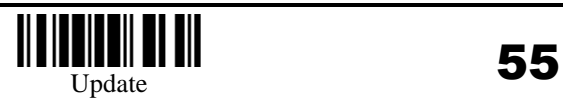